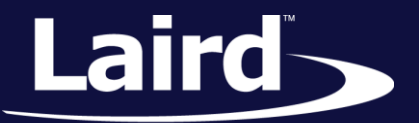

Smart Technology. Delivered.<sup>™</sup>

# Datasheet BT860 Development Kit

Applicable to the following Laird part numbers:

- *DVK-BT860-SA – Integrated antenna version*

- *DVK-BT860-ST – Trace pin for external antenna version*

*Version 1.0*

### **BT860 Development Kit**

Datasheet

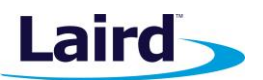

# REVISION HISTORY

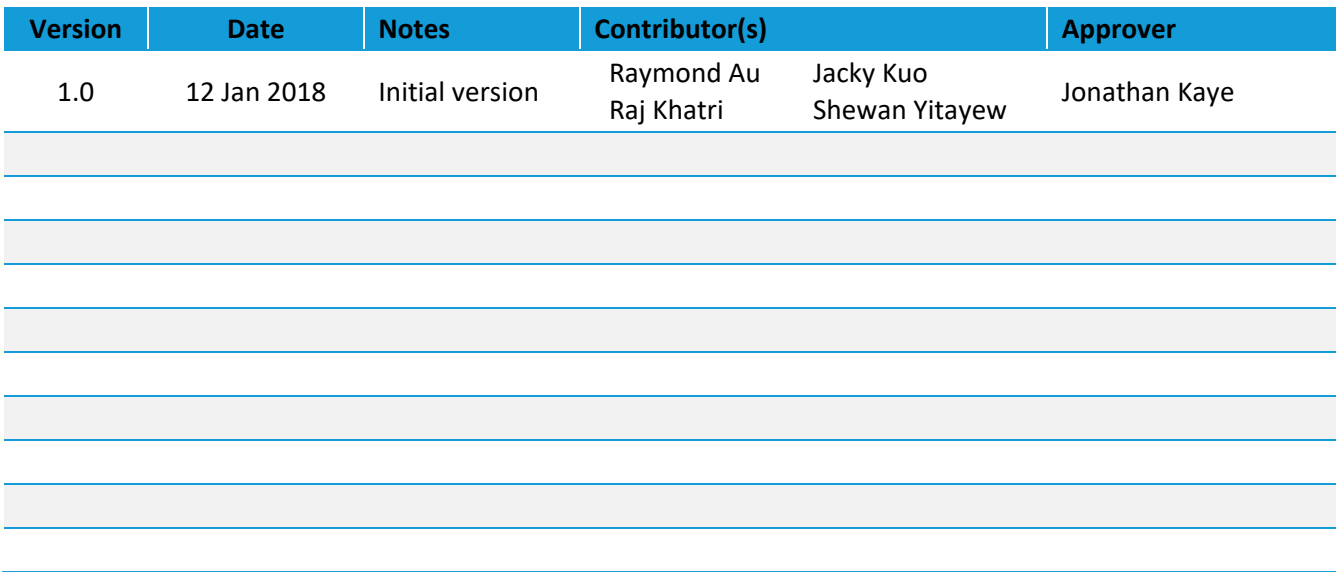

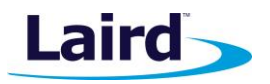

# **CONTENTS**

<span id="page-2-0"></span>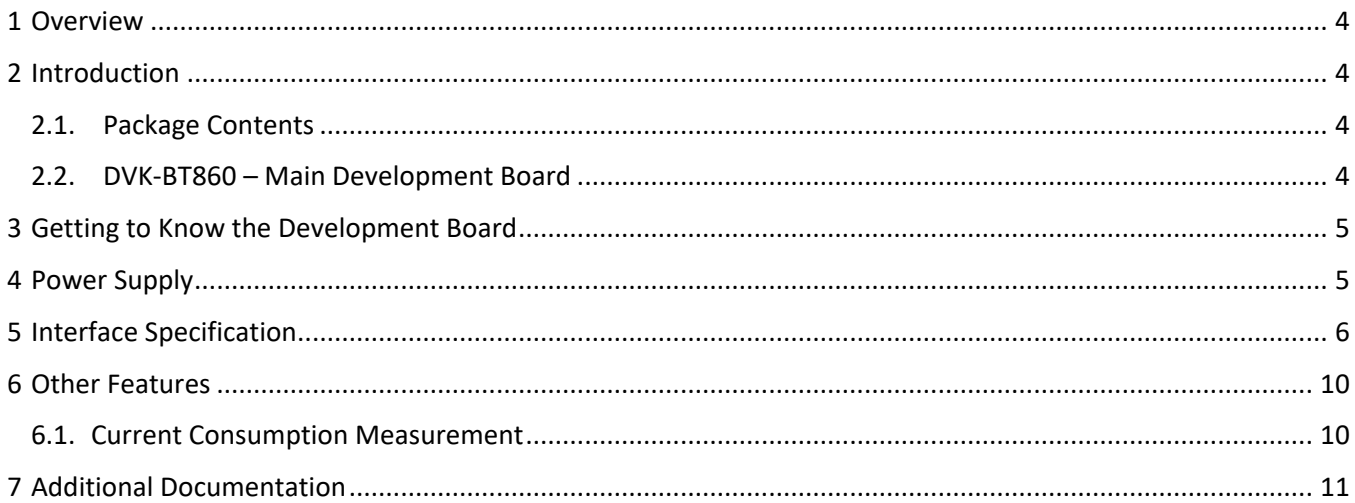

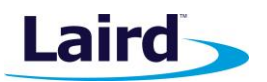

# 1 OVERVIEW

Laird's Development Kit (DVK-BT860-Sx) provides a platform for rapid prototyping of BT860 series modules. The development board provides simple, easy to use access to the various hardware interfaces and configuration options for the module. The DVK is the perfect platform to provide for early development testing of the BT860 module series features and functionality, prior to designing the module onto a host PCB.

This manual is for the development PCB which is DVK-BT860 1.0 on PCB.

# <span id="page-3-0"></span>2 INTRODUCTION

The Laird DVK-BT860 is designed to support the rapid development of applications and evaluation for the specific Laird Bluetooth module part number BT860-Sx. In-depth documentation for thismodule series is available from the BT860 series product page[: https://www.lairdtech.com/products/bt860-uart-ble-module](https://www.lairdtech.com/products/bt860-uart-ble-module)

# <span id="page-3-1"></span>**2.1. Package Contents**

Each DVK-BT860 contains the following items:

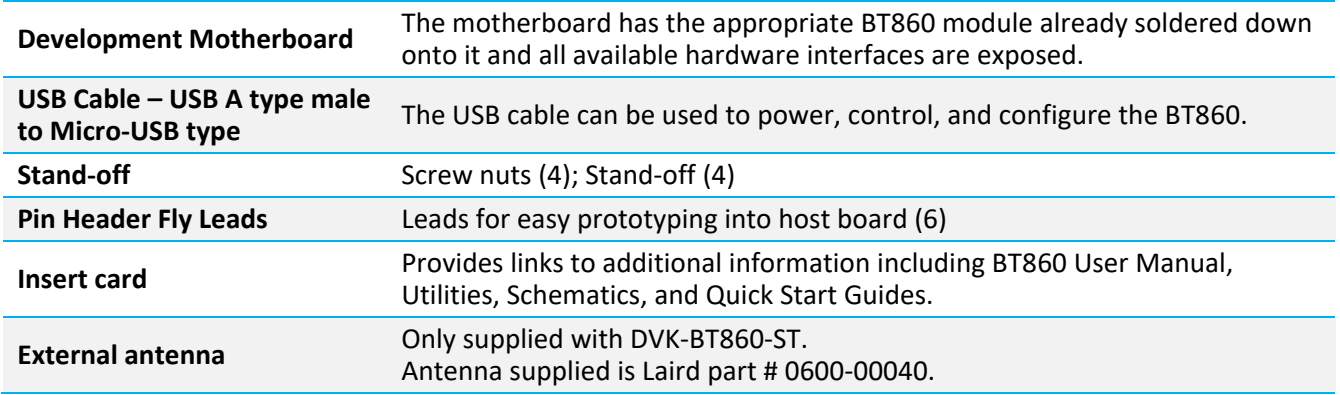

# <span id="page-3-2"></span>**2.2. DVK-BT860 – Main Development Board**

The development board allows the BT860 module to be easily connected to a PC. The development board provides USB to UART converter linking to USB connector and the BT860 UART HCI interface. Any Windows PC (Windows 7 or later) auto-installs the necessary drivers and if your PC can not locate the drivers, you can download them from [http://www.ftdichip.com/Products/FT232R.htm.](http://www.ftdichip.com/Products/FT232R.htm)

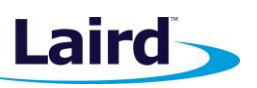

# <span id="page-4-0"></span>3 GETTING TO KNOW THE DEVELOPMENT BOARD

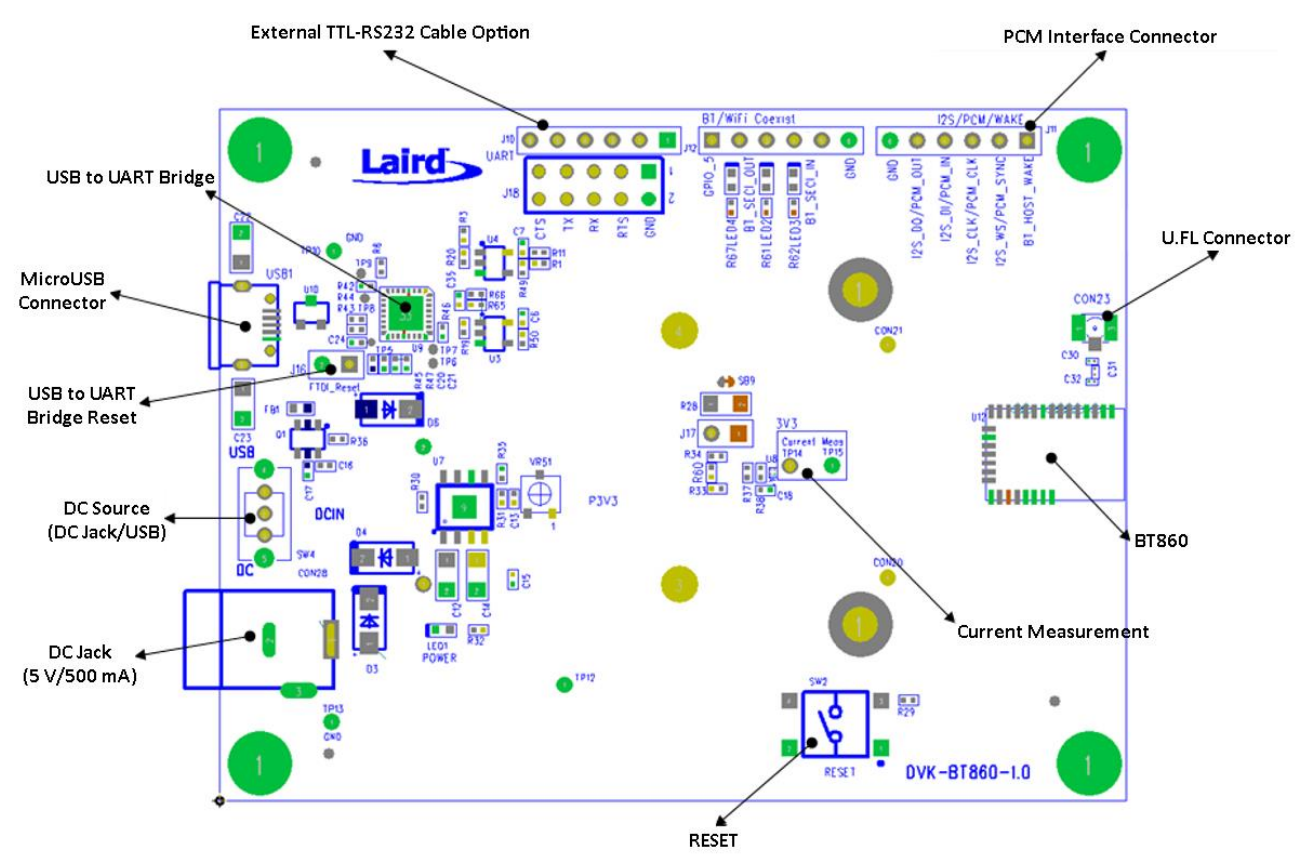

*Figure 1: Main DVK-BT860 board*

# <span id="page-4-1"></span>4 POWER SUPPLY

*Table 1: Input voltage*

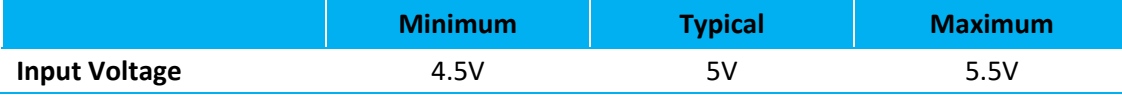

Power supply options for powering development board from:

- USB
- **External DC supply**

The DVK-BT860-Sx includes a USB cable to provide power to the development board. This should be plugged into a PC USB port, a USB hub, or a mains adaptor with a USB output. If a hub is used, it should be a powered USB hub to ensure that sufficient current is available at the port. The BT860-Sx module can be driven by the available current at a USB port**.**

The low noise LDO (U7) on the DVK-BT860-Sx provides the 3.3V out to support the whole board's operating voltage.

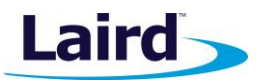

# <span id="page-5-0"></span>5 INTERFACE SPECIFICATION

### **5.1. GPIOs (PIN HEADER – J11 and J12)**

There are four GPIO signals (GPIO[1; 5; 6; 7]) presented on pin header J11 and J12 individual. These can be used for an LED indicator or Cypress GCI (Global Coexistence Interface) or BT\_HOST\_WAKEUP. The following are the default settings by firmware on the BT860-Sx [\(Table 2\)](#page-5-1).

# <span id="page-5-1"></span>*Table 2: J11 and J12 pin headers* **GPIO Number Function** GPIO\_1 BT\_HOST\_WAKEUP GPIO 5 LED indications GPIO 6 Cypress GCI; BT\_SECI\_IN (same as WLAN\_Activity) GPIO\_7 Cypress GCI; BT\_SECI\_OUT (same as BT\_Activity)

**Note 1:** All GPIOs functions are configured by firmware and any changes from the defaults would require a new firmware load.

The pin descriptions of J11 and J12 are shown in [Table 3](#page-5-2) and [Table 4.](#page-5-3) Pin-1 is marked with a square pad.

#### <span id="page-5-2"></span>*Table 3: J11 pin descriptions*

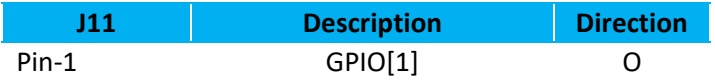

#### <span id="page-5-3"></span>*Table 4: J12 pin descriptions*

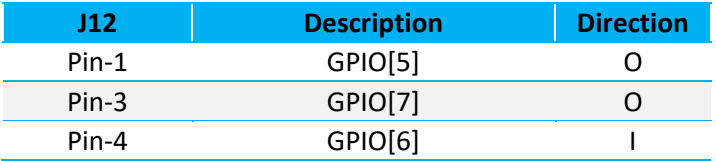

There are four LED indicators on the DVK-BT860-Sx asshown in [Table 5.](#page-5-4)

#### <span id="page-5-4"></span>*Table 5: LEDs description and functions*

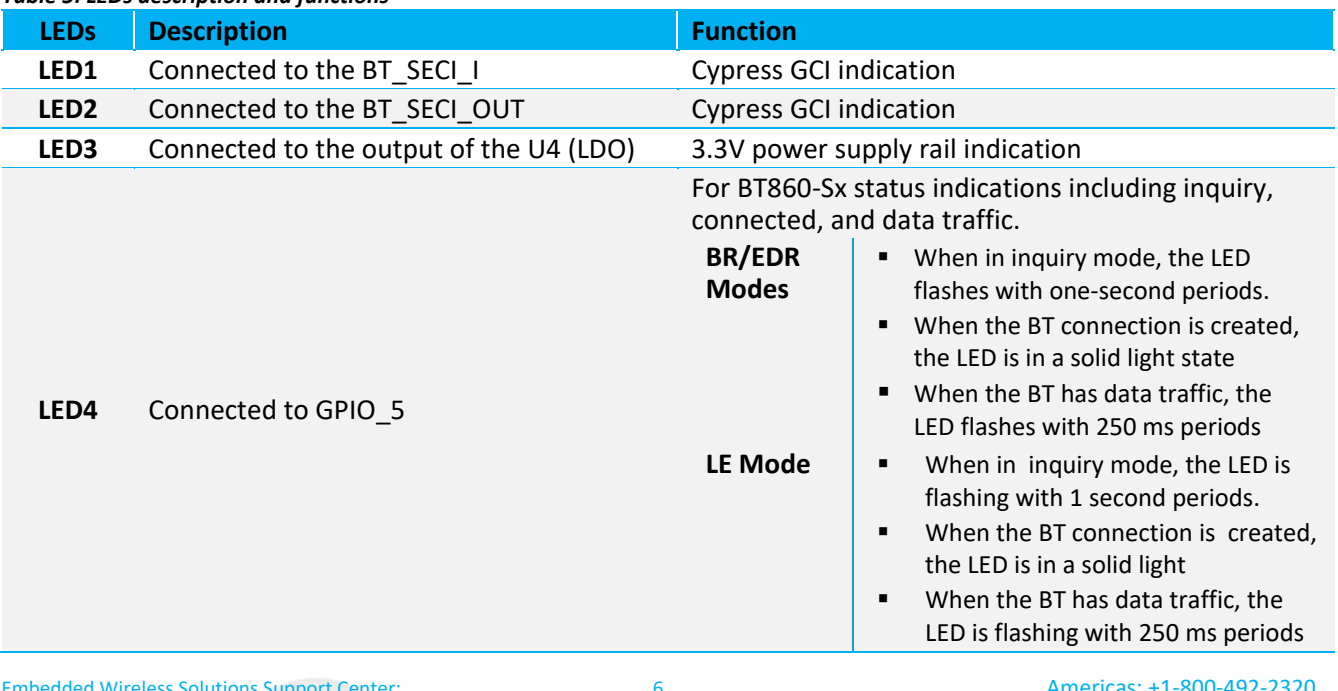

#### **BT860 Development Kit**

Datasheet

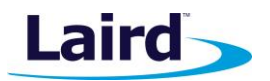

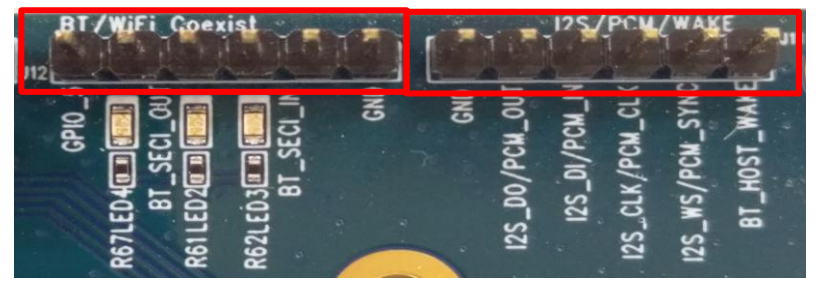

*Figure 2: Pin headers - J11 and J12*

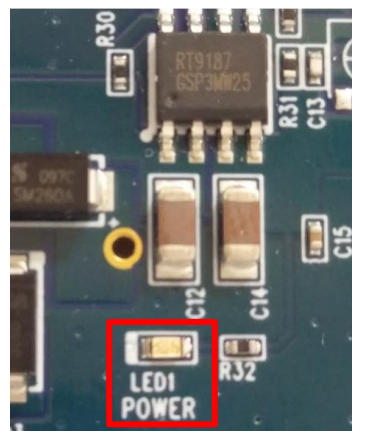

*Figure 3: LED1*

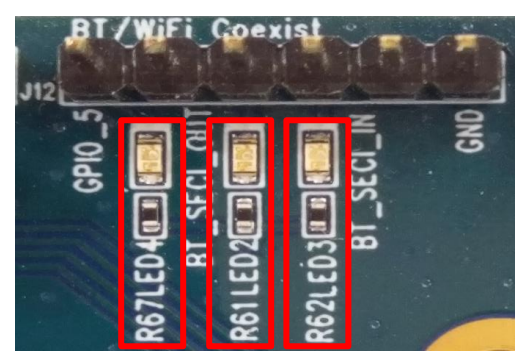

*Figure 4: LED2, LED3, LED4*

PLEASE NOTE – The LED4 status configuration is controlled by firmware, any changes from the above default, please contact Laird.

# **5.2. PCM/I<sup>2</sup> S Interface (Pin Header – J11)**

The DVK-BT860-Sx has a four-wire digital audio port capable of operating in PCM or I<sup>2</sup>S mode; it is a dedicated audio interface and cannot be used as general purpose GPIOs.

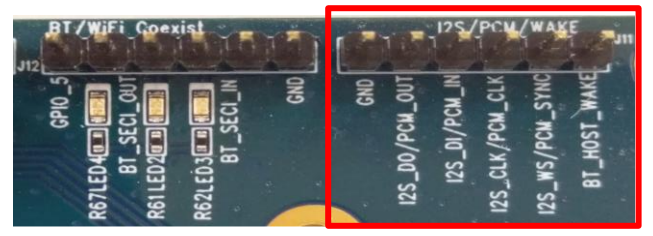

*Figure 5: Pin header J11*

#### **BT860 Development Kit**

Datasheet

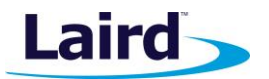

The pin descriptions of J11 in PCM/I<sup>2</sup>S are shown in 6.

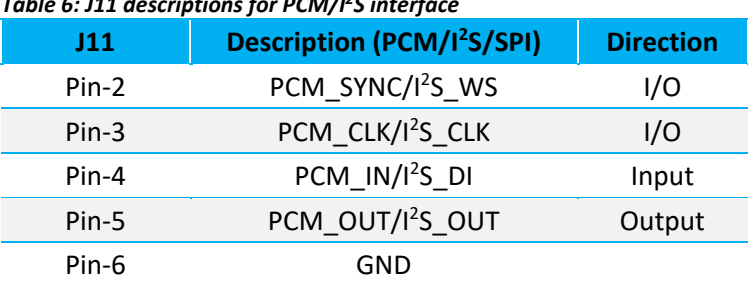

### *Table 6: J11 descriptions for PCM/I<sup>2</sup>S interface*

# **5.3. 4-Wire UART Serial Interface**

The DVK-BT860-Sx provides access to the TTL level HCI interface of the BT860-Sx module through pin header J10 [\(Figure 6\)](#page-7-0) or through USB (via U9 FTDI USB-UART convertor chip). The default configuration is USB.

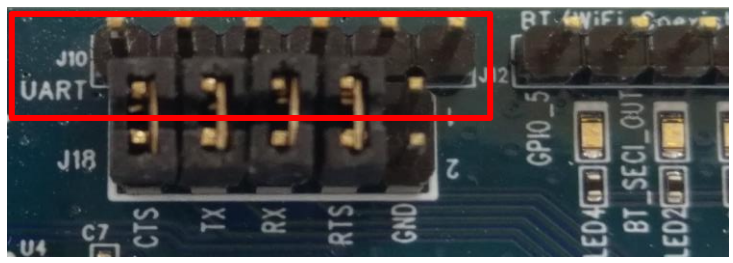

<span id="page-7-0"></span>*Figure 6: Pin header J10*

**Note:** When you use the J10 to access the BT860-Sx module, you must remove all of the J18 jumpers.

The pins of header J10 are detailed i[n Table 6.](#page-7-1)

<span id="page-7-1"></span>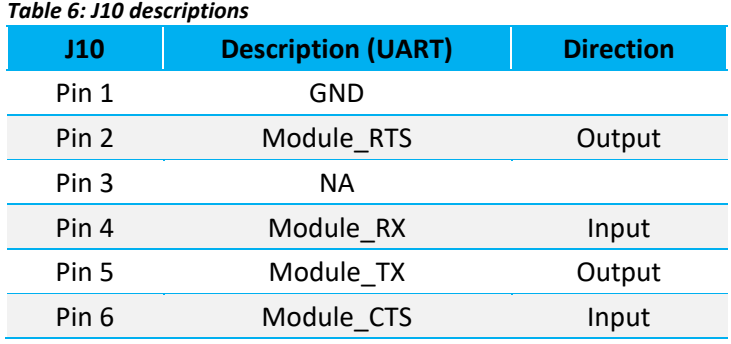

**Note:** For a 3-wire interface, you can leave RTS/CTS floating. You can use just TX, RX and GND pin to access the module.

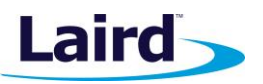

#### **5.3.1. UART Interface Driven by USB**

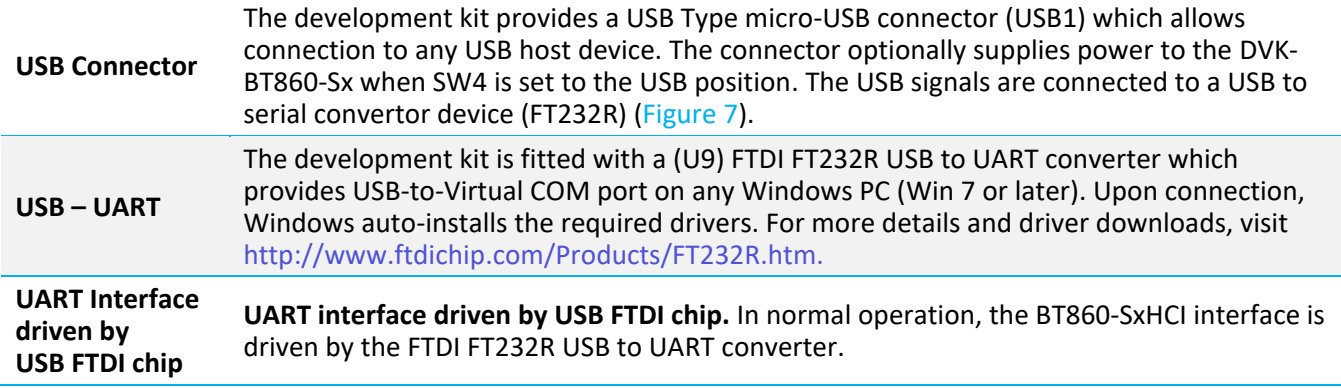

**Note:** Before using the 4-wire UART through J10, place the jumper on J16 to disable the function of FT232R.

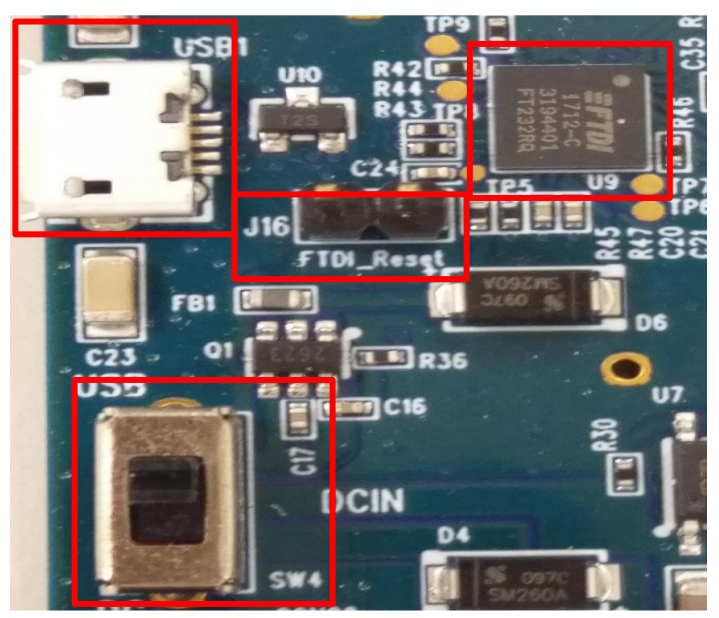

<span id="page-8-0"></span>*Figure 7: Micro-USB Connector (USB1), FT232R (U9), SW4, and J16*

### **5.4. Push Button**

SW2 (push button TACT switch) provides a reset signal to reset the BT860-Sx module (**Error! Reference source not found.**).

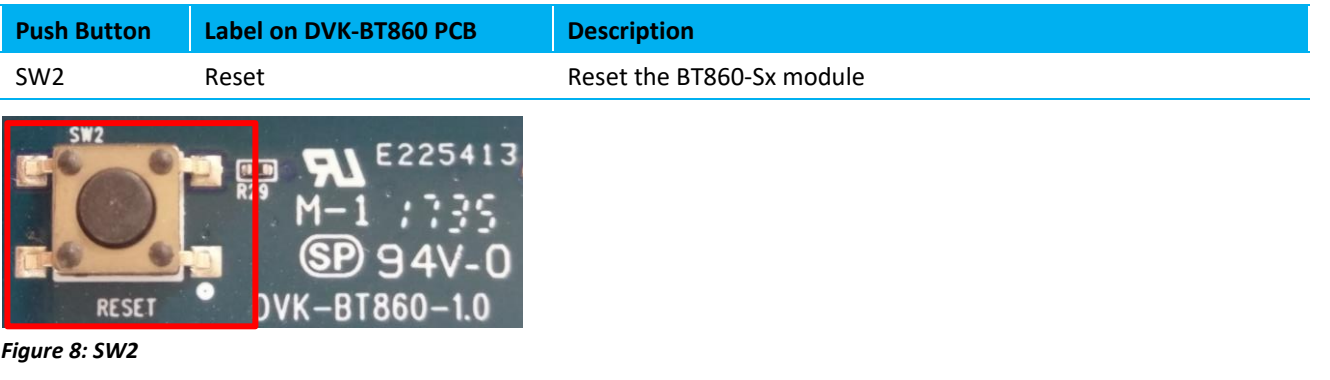

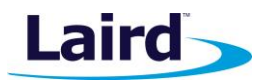

# <span id="page-9-0"></span>6 OTHER FEATURES

# <span id="page-9-1"></span>**6.1. Current Consumption Measurement**

A removable jumper (J17) is provided to break the power supply line directly to the module (if SB9 is cut), allowing you to measure current consumption. For normal operation, J17 must be fitted. [Figure 9](#page-9-2) shows the locations of SB9 and J17.

**Note:** This measures the current consumption of the BT860-Sx series module ONLY.

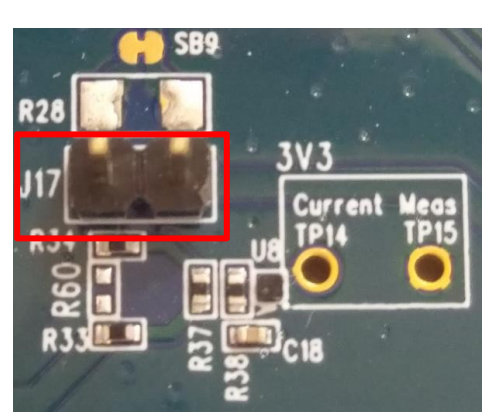

*Figure 9: Current measurement circuit*

<span id="page-9-2"></span>To prepare the board for current measurement, **cut the shorting of the solder bridge SB9.** After this modification, there are two primary ways to measure the current consumption:

- Using Ammeter Connect an ampere meter between the two pins of connector J17. This directly monitors the current.
- **Using Oscilloscope (Note below) Mount a resistor on the footprint R28. The resistor should not be larger** than 10 Ohm. Connect an oscilloscope or similar with two probes on the pin on the J17 connector and measure the voltage drop. The voltage drop is proportional with current consumption. If a 1 Ohm resistor is chosen, 1 mV equals 1 mA.

There is also a third way to measure current:

**Using Current Shunt Monitor –** The current drawn by the BT860-Sx module can be monitored using the Current Shunt Monitor (CSM), INA216 (U8). The gain of INA216 is 200 V/V for lowest possible drop voltage.

**Note:** The Current Shunt Monitor method allows the dynamic current consumption waveforms on oscilloscope as the BT860-Sx radio operates. This can provide insight into power optimization.

Current consumed by the BT860-Sx series module is measured as a voltage (that is proportional to the current) using the CSM by connecting measuring voltmeter or oscilloscope to TP14 Connect measuring voltmeter or oscilloscope GND to TP15.

### **I(mA) = Vmeas\_TP14(mV) /51**

**CAUTION:** To avoid permanently damaging the current shunt monitor IC U8, do not short the TP14 output to GND.

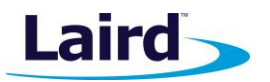

# <span id="page-10-0"></span>7 ADDITIONAL DOCUMENTATION

Laird offers a variety of documentation and ancillary information to support our customers through the initial evaluation process and ultimately into mass production. Additional documentation can be found at the [BT860](https://www.lairdtech.com/products/bt860-uart-ble-module)  [product page](https://www.lairdtech.com/products/bt860-uart-ble-module) under the documentation tab. It includes:

- BT860 Class 1 BT4.2 Dual Mode HCI module Product brief
- BT860 Datasheet Hardware Integration Guide
- BT860 Using the BT860 with the BlueZ Linux BCCMD tool

© Copyright 2018 Laird. All Rights Reserved. Patent pending. Any information furnished by Laird and its agents is believed to be accurate and reliable. All specifications are subject to change without notice. Responsibility for the use and application of Laird materials or products rests with the end user since Laird and its agents cannot be aware of all potential uses. Laird makes no warranties as to non-infringement nor as to the fitness, merchantability, or sustainability of any Laird materials or products for any specific or general uses. Laird, Laird Technologies, Inc., or any of its affiliates or agents shall not be liable for incidental or consequential damages of any kind. All Laird products are sold pursuant to the Laird Terms and Conditions of Sale in effect from time to time, a copy of which will be furnished upon request. When used as a tradename herein, *Laird* means Laird PLC or one or more subsidiaries of Laird PLC. Laird™, Laird Technologies™, corresponding logos, and other marks are trademarks or registered trademarks of Laird. Other marks may be the property of third parties. Nothing herein provides a license under any Laird or any third party intellectual property right.

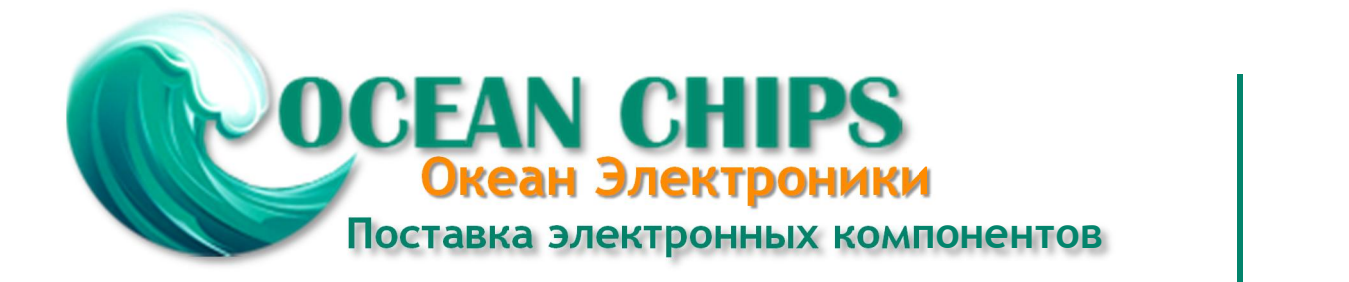

Компания «Океан Электроники» предлагает заключение долгосрочных отношений при поставках импортных электронных компонентов на взаимовыгодных условиях!

Наши преимущества:

- Поставка оригинальных импортных электронных компонентов напрямую с производств Америки, Европы и Азии, а так же с крупнейших складов мира;

- Широкая линейка поставок активных и пассивных импортных электронных компонентов (более 30 млн. наименований);

- Поставка сложных, дефицитных, либо снятых с производства позиций;
- Оперативные сроки поставки под заказ (от 5 рабочих дней);
- Экспресс доставка в любую точку России;
- Помощь Конструкторского Отдела и консультации квалифицированных инженеров;
- Техническая поддержка проекта, помощь в подборе аналогов, поставка прототипов;
- Поставка электронных компонентов под контролем ВП;

- Система менеджмента качества сертифицирована по Международному стандарту ISO 9001;

- При необходимости вся продукция военного и аэрокосмического назначения проходит испытания и сертификацию в лаборатории (по согласованию с заказчиком);

- Поставка специализированных компонентов военного и аэрокосмического уровня качества (Xilinx, Altera, Analog Devices, Intersil, Interpoint, Microsemi, Actel, Aeroflex, Peregrine, VPT, Syfer, Eurofarad, Texas Instruments, MS Kennedy, Miteq, Cobham, E2V, MA-COM, Hittite, Mini-Circuits, General Dynamics и др.);

Компания «Океан Электроники» является официальным дистрибьютором и эксклюзивным представителем в России одного из крупнейших производителей разъемов военного и аэрокосмического назначения **«JONHON»**, а так же официальным дистрибьютором и эксклюзивным представителем в России производителя высокотехнологичных и надежных решений для передачи СВЧ сигналов **«FORSTAR»**.

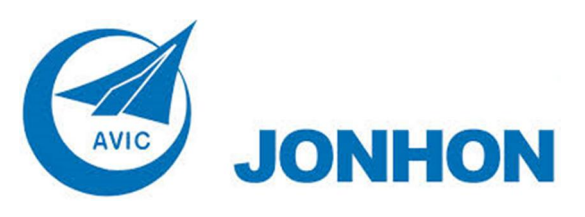

«**JONHON**» (основан в 1970 г.)

Разъемы специального, военного и аэрокосмического назначения:

(Применяются в военной, авиационной, аэрокосмической, морской, железнодорожной, горно- и нефтедобывающей отраслях промышленности)

**«FORSTAR»** (основан в 1998 г.)

ВЧ соединители, коаксиальные кабели, кабельные сборки и микроволновые компоненты:

(Применяются в телекоммуникациях гражданского и специального назначения, в средствах связи, РЛС, а так же военной, авиационной и аэрокосмической отраслях промышленности).

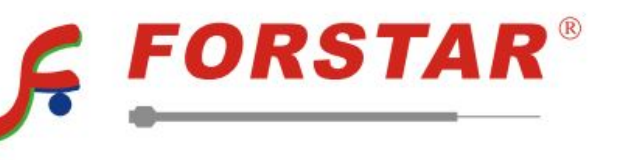

Телефон: 8 (812) 309-75-97 (многоканальный) Факс: 8 (812) 320-03-32 Электронная почта: ocean@oceanchips.ru Web: http://oceanchips.ru/ Адрес: 198099, г. Санкт-Петербург, ул. Калинина, д. 2, корп. 4, лит. А